# **Converteren in WebVkr**

Met het Conversie tabblad kan een 1.3-versie van de XML eenvoudig omgezet worden naar een 1.4-versie. Dit gaat als volgt:

#### **Stap 1:**

Ga naar het tabblad 'conversie' in WebVkr en upload het XML-bestand. Vervolgens worden de velden getoond die in versie 1.4 zijn verplaatst.

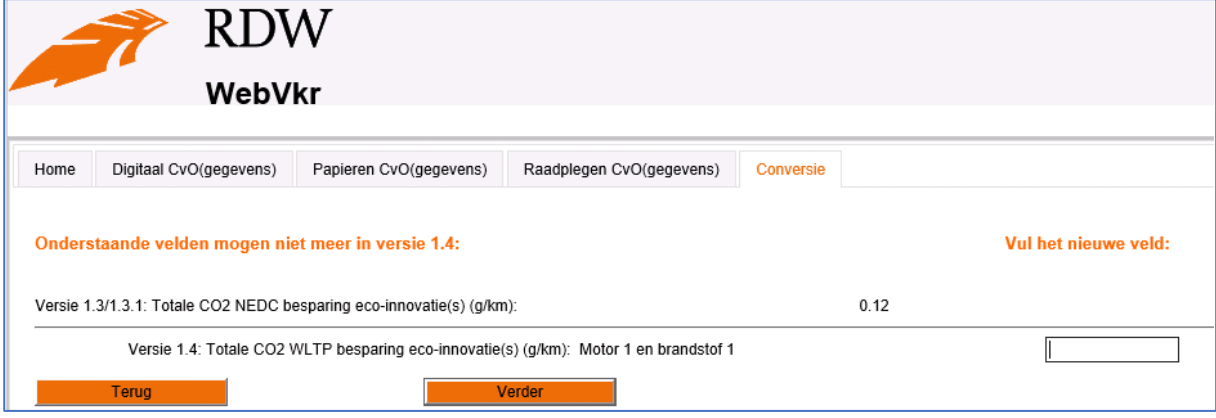

#### **Stap 2:**

Door deze opnieuw in te vullen onder de versie 1.3-verwijzing wordt een versie 1.4 van de XML gemaakt.

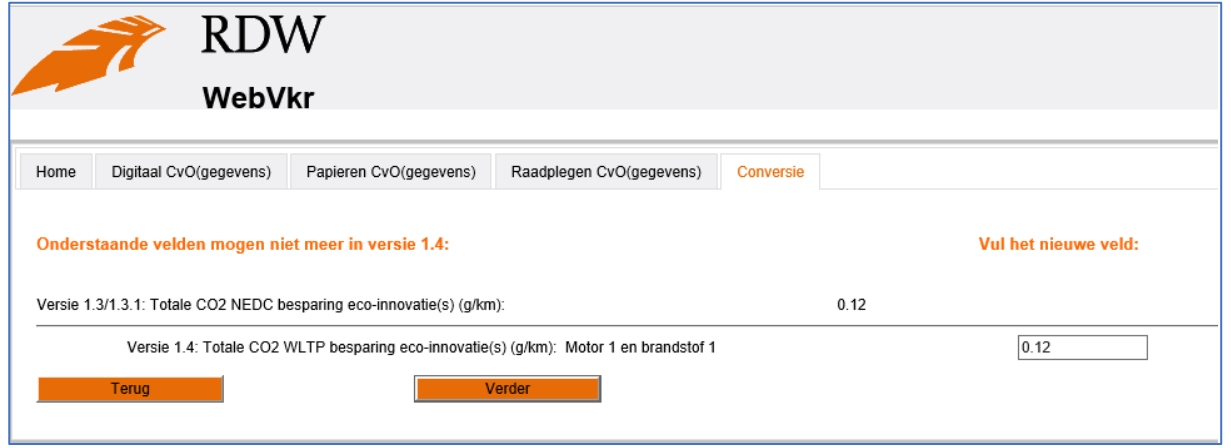

### **Stap 3:**

Door op [Verder] te klikken wordt een 1.4 CvO opgeslagen die vervolgens middels de knop 'CvO 1.4 downloaden' gedownload en opgeslagen kan worden. Hierna kunt u het XML-bestand weer gebruiken.

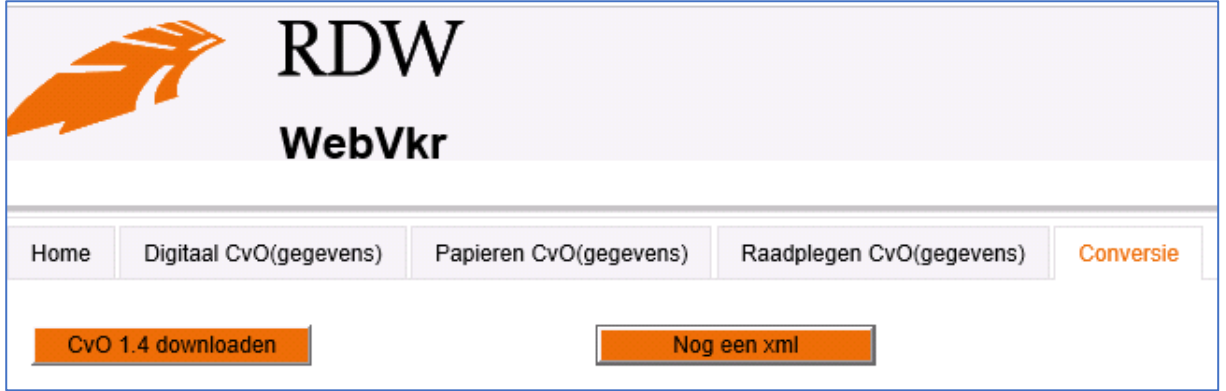

### **Geen velden bij tabblad Conversie**

Het kan zijn dat er geen velden getoond worden onder het Conversie-tabblad. In dat geval heeft u een CvO waarop geen wijzigingen doorgevoerd hoeven te worden, of waarvan de vertaling naar de nieuwe velden één op één kan worden gemaakt. Ook dit CvO moet u eerst via het tabblad conversie opnieuw opslaan om er een 1.4-versie van te maken.

**Van:** Versneld [<versneld@rdw.nl>](mailto:versneld@rdw.nl) **Verzonden:** dinsdag 12 maart 2019 16:48 **Aan:** Versneld [<versneld@rdw.nl>](mailto:versneld@rdw.nl) **Onderwerp:** Aanpassingen in het proces voor de Versnelde Inschrijving

Geachte lezer,

Met deze e-mail willen wij u informeren over aanpassingen in het proces voor de Versnelde Inschrijving. Deze aanpassingen zijn doorgevoerd naar aanleiding van de publicatie van de VERORDENING (EU) 2018/1832.

## **Nieuwe versie IVI XSD**

Met de publicatie van de VERORDENING (EU) 2018/1832 van 5 november 2018 tot wijziging van Richtlijn 2007/46/EG is een nieuwe versie van het IVI bericht ontwikkeld (versie 1.4).

De wijzigingen zijn al beschikbaar in de Versnelde Inschrijving processen. Oudere IVI versies zijn backward compatible.

Wanneer het papieren CvO items bevat die niet meer in oudere IVI versie opgenomen kunnen worden, moet overgegaan worden naar de nieuwere versie.

Versie 1.4 van het IVI bericht en de bijbehorende documenten zijn gepubliceerd op de EReg-website: <https://www.ereg-association.eu/topic-groups/topic-group-xii/>

## **WebVKR: alleen nog versie 1.4**

De 1.4 versie van de applicatie WebVkr wordt op **14 maart** gepubliceerd. WebVkr ondersteunt daarna enkel versie 1.4 van het IVI-bericht. Dat betekent dat de invoer van de CvOgegevens alleen conform versie 1.4 mogelijk is.

Voorgaande versies worden niet ondersteund. De aanpassingen in WebVkr omvatten de volgende punten:

- Nieuwe gegevens richtlijn 2007/46 De wijziging in de regelgeving hebben onder andere betrekking op WLTP gerelateerde gegevens voor de voertuigcategorieën M1, M2, N1 en N2. Daarnaast zijn er nieuwe velden toegevoegd die vanaf ingangsdatum van deze richtlijn verplicht zijn en daarmee moeten worden aangevuld in WebVkr.
- Klasse van het hybride (elektrisch) voertuig Voor de schermen van de M1,M2 en N1, N2 is het gegeven "Hybride (elektrisch) voertuig" verwijderd van het scherm en vervangen door "Klasse van het hybride (elektrisch) voertuig". Wanneer u een CvO wilt opvoeren van voor deze wijziging dan moet "Klasse van het hybride (elektrisch) voertuig" worden ingevoerd in plaats van de "Hybride (elektrisch) voertuig" indicator. (zie in WebVkr de "i" tekst voor meer informatie).
- Toevoeging hash veld voor categorie N2 en N3 Met de publicatie van deze verordening wordt de bepaling van de CO2-emissies en het brandstofverbruik van zware bedrijfsvoertuigen aangepast. Als gevolg hiervan wordt een hash veld toegevoegd aan de schermen voor N2 en N3.
- Totale CO2 WLTP besparing eco-innovatie(s) Het veld "49.3.2.2. Totale CO2 WLTP besparing eco-innovatie(s)" (TotalCO2WLTPEmisSavDueEcoInnov) is verplaatst van CVO niveau naar brandstofniveau.

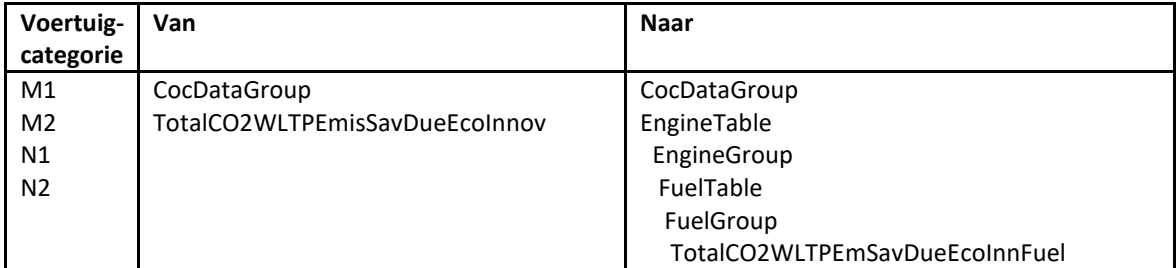

Deze wijziging heeft impact op het kunnen inlezen van eerder door u opgeslagen downloads van CvO's in WebVkr.

Het is noodzakelijk om deze CvO's eerst te converteren van versie 1.3 naar de versie 1.4. Zie voor meer informatie het document 'converteren in WebVkr' in de bijlage van deze e-mail.

#### **Heeft u vragen?**

Heeft u na het lezen van deze mail vragen of wilt u meer informatie? Neem dan contact op met de RDW via (0598)-699210.

Met vriendelijk groet,

**Team Versnelde Inschrijving**

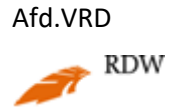

Skager Rak 10 Postbus 30.000 9640 RA Veendam T 0598 - 699210 E [versneld@rdw.nl](mailto:versneld@rdw.nl) I [www.rdw.nl](http://www.rdw.nl/)